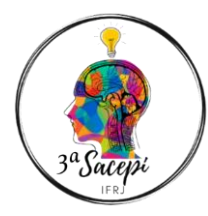

*40ª SEMANA DA QUÍMICA E A 3ª SEMANA VIRTUAL DE ARTE, CULTURA, EXTENSÃO, PESQUISA E INOVAÇÃO – IFRJ-CRJ Jornada de Pós-Graduação e Mostra Extensão 03 A 08 DE OUTUBRO DE 2022.*

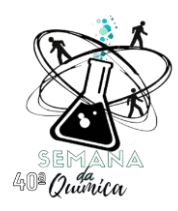

## **Orientações para preparo do Vídeo do Projeto**

O vídeo de seu projeto deve descrever qual o objetivo do seu projeto e quais os resultados alcançados:

- Despertar o interesse do público para ler o seu resumo;

- Ele servirá também como um dos principais instrumentos para a divulgação de seu projeto para o público.

O modelo da apresentação é livre, devendo obrigatoriamente conter: o título do trabalho, a logo do IFRJ e o curso que o(s) estudante(s) faz(em) parte, no início do vídeo. O arquivo poderá ser confeccionado no modelo de Vídeo ou Slide Show, narrado pelos alunos participantes dos projetos (Whiteboard, Prezi ou PowerPoint com fotos dos estudantes). Os vídeos deverão ter **duração máxima de 5 minutos.**

### **Dicas para a gravação do vídeo**

- Grave no formato horizontal, na resolução máxima de seu dispositivo;

- Posicione o seu dispositivo de gravação na mesma altura do seu rosto, em um tripé ou suporte, se possível;

- Escolha um ambiente bem iluminado. Não fale muito baixo. Sua voz deve sobressair em relação às demais fontes de ruído presentes no ambiente.

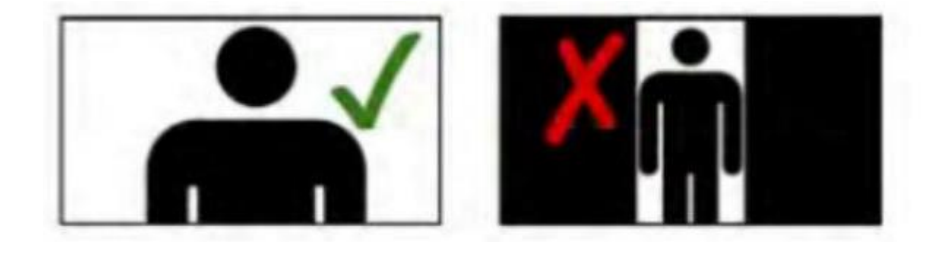

O seu vídeo deverá ser anexado no YouTube e o link compartilhado através de formulário eletrônico a ser disponibilizado pela comissão organizadora da 40ª SEMANA DA QUÍMICA E A 3ª SACEPI.

#### **Inserção do vídeo na plataforma Youtube**

1. Entre no seu canal do YouTube

Para publicar um conteúdo no YouTube é preciso direcioná-lo para um canal. Ao entrar no YouTube, você deve clicar no símbolo da câmera com um sinal de mais dentro que aparece no canto superior esquerdo da tela. Selecione "enviar vídeo" para entrar na seguinte tela:

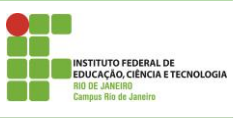

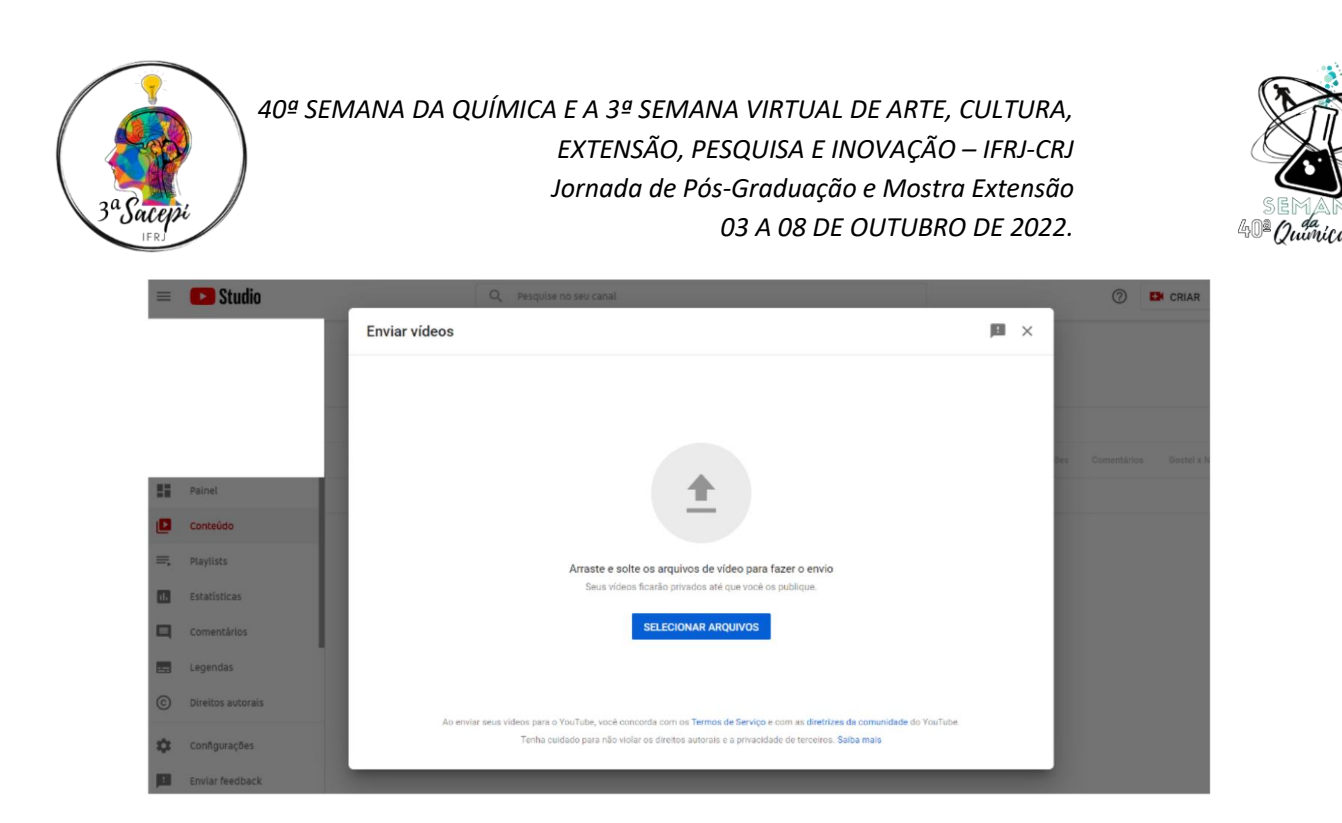

#### **2. Faça o upload do seu vídeo**

Nessa tela, você vai carregar o vídeo clicando em "Selecionar arquivos" ou você pode arrastá-los e soltar nessa página. Depois que carregar, você será direcionado para a seguinte tela:

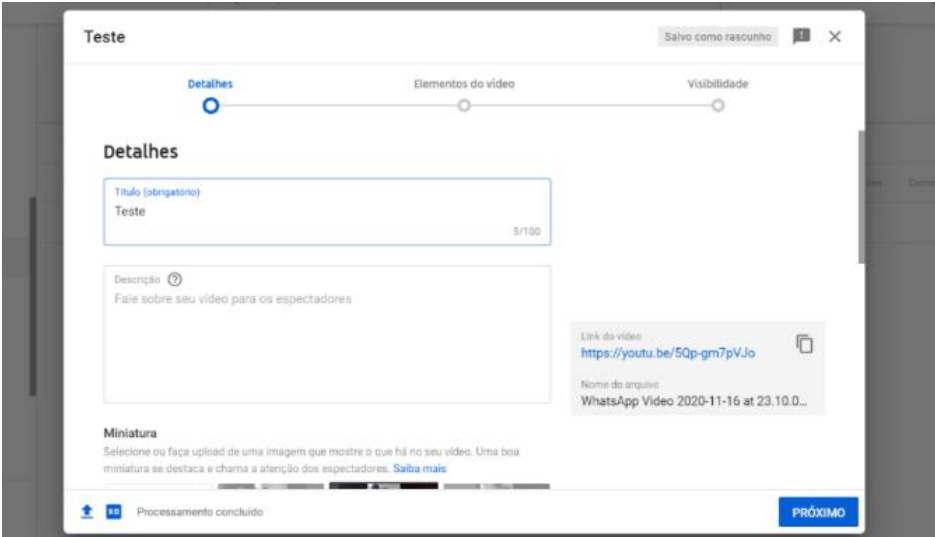

#### **3. Insira o título e a descrição**

O Título deve ser : 40ªSQ- título do seu projeto (100 caracteres disponíveis).

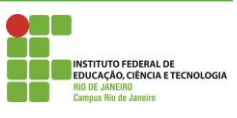

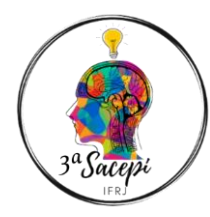

*40ª SEMANA DA QUÍMICA E A 3ª SEMANA VIRTUAL DE ARTE, CULTURA, EXTENSÃO, PESQUISA E INOVAÇÃO – IFRJ-CRJ Jornada de Pós-Graduação e Mostra Extensão 03 A 08 DE OUTUBRO DE 2022.*

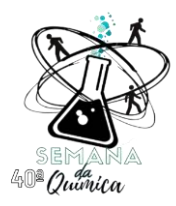

- Na descrição deverá ser inserido o seu resumo (até 5.000 caracteres), insira a miniatura que desejar (imagem de 1280x720) e marque como "não é conteúdo par crianças".

- Na aba "Elementos de Vídeo e Verificações, apenas clique em próximo". Não é necessário inserir elementos de vídeo.

# **4. Selecione a visibilidade e quando publicar**

A visibilidade do vídeo deverá ser configurada para uma das duas opções abaixo, de acordo com a preferência dos participantes:

- não listado: o vídeo só pode ser visto para quem tiver o link;
- público: qualquer pessoa pode encontrar o seu conteúdo nas buscas.

Não programe a estreia do vídeo, pois ele precisará estar disponível para a organização e para a banca desde o momento da inscrição. Apenas clique em salvar. Copie o link gerado e insira no resumo.

Caso não possua canal no Youtube, ou não saiba fazer os procedimentos acima, o vídeo pode ser enviado para o email semanavirtual.cmar@ifrj.edu.br para ser inserido no canal oficial da SACEPI. Neste caso, o resumo precisa ser enviado para que possamos inserir as informações, de acordo com o especificado acima.

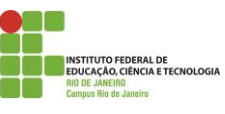